# **Diskcoin Wallet installation**

## **Preparations**

1.A hardisk mining device that has been assembled and plotted.<br>2.A Linux/Windows/MacOS system computer that can install the Diskcoind wallet.

3.A Windows system computer that can run the dcminer.

## **Deploy Diskcoind wallet**

Please click the link to download the wallet according to your system: <https://github.com/diskcoin-apps-team/wiki/releases>

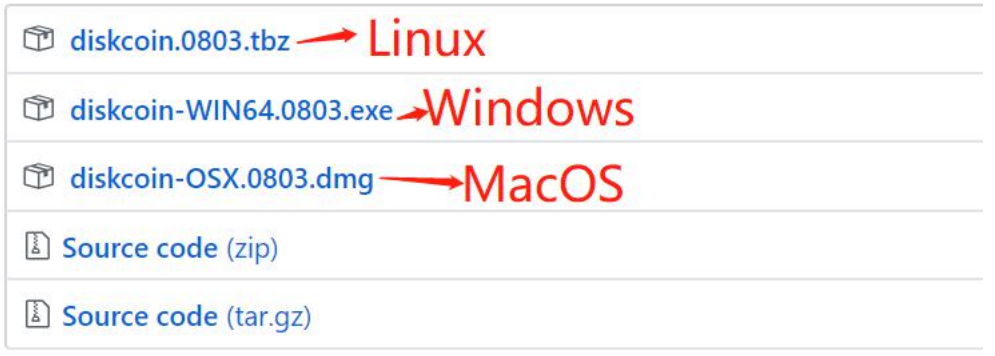

### **Linux system:**

Install the Diskcoind

Please copy it to the prepared Linux server and unzip it.

Modify the configuration file

The configuration file "diskcoin.conf" does not need to modify by default, unless the ports are occupied.

Start the Diskcoind service

Enter the Diskcoind directory

cd diskcoin

Start Diskcoind service command

./diskcoin-qt -rpcbind=127.0.0.1 -rpcallowip="127.0.0.1/32"

Wait for the Diskcoind to sync full node data

./diskcoin-cli getinfo View current block height

./diskcoin-cli getblockcount View the latest height

If the two values are the same, then the full node data has been synced, indicating that you can start mining.

# **Windows/MacOS system:**

Install the Diskcoind

Please copy it to the prepared Windows or MacOS server and unzip it. If you have previously installed the Diskcoin wallet, please delete previous data before installation.

Start Diskcoind service command First enter the installation directory of Diskcoin, there is a diskcoin-qt.exe file, as the figure shows:

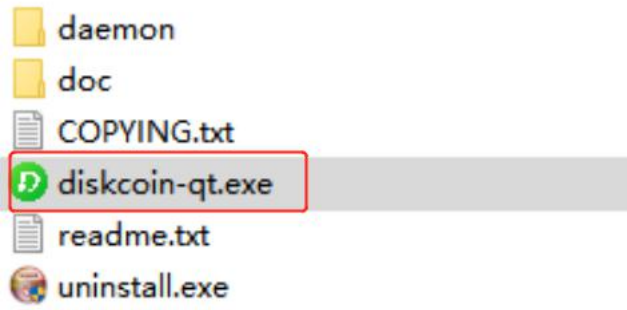

#### **Windows:**

Press "Windows" and "R" at the same time, there is a search box. Enter "cmd" to go to the Windows console and execute the following startup command.

Your wallet installation path/diskcoin-qt.exe -rpcallowip=127.0.0.1/32 -rpcbind=127.0.0.1

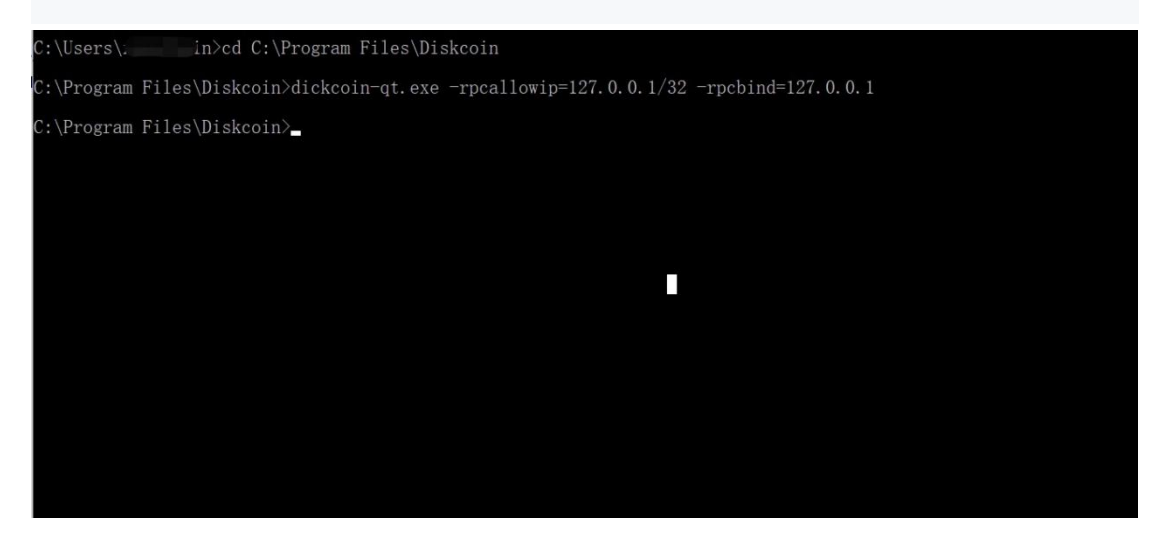

### **MacOS:**

MacOS is the same operation, but the command is different. MacOS startup command:

Applications/Diskcoin-Qt.app/Contents/MacOS/Diskcoin-Qt -rpcallowip=127.0.0.1/32 -rpcbind=127.0.0.1```

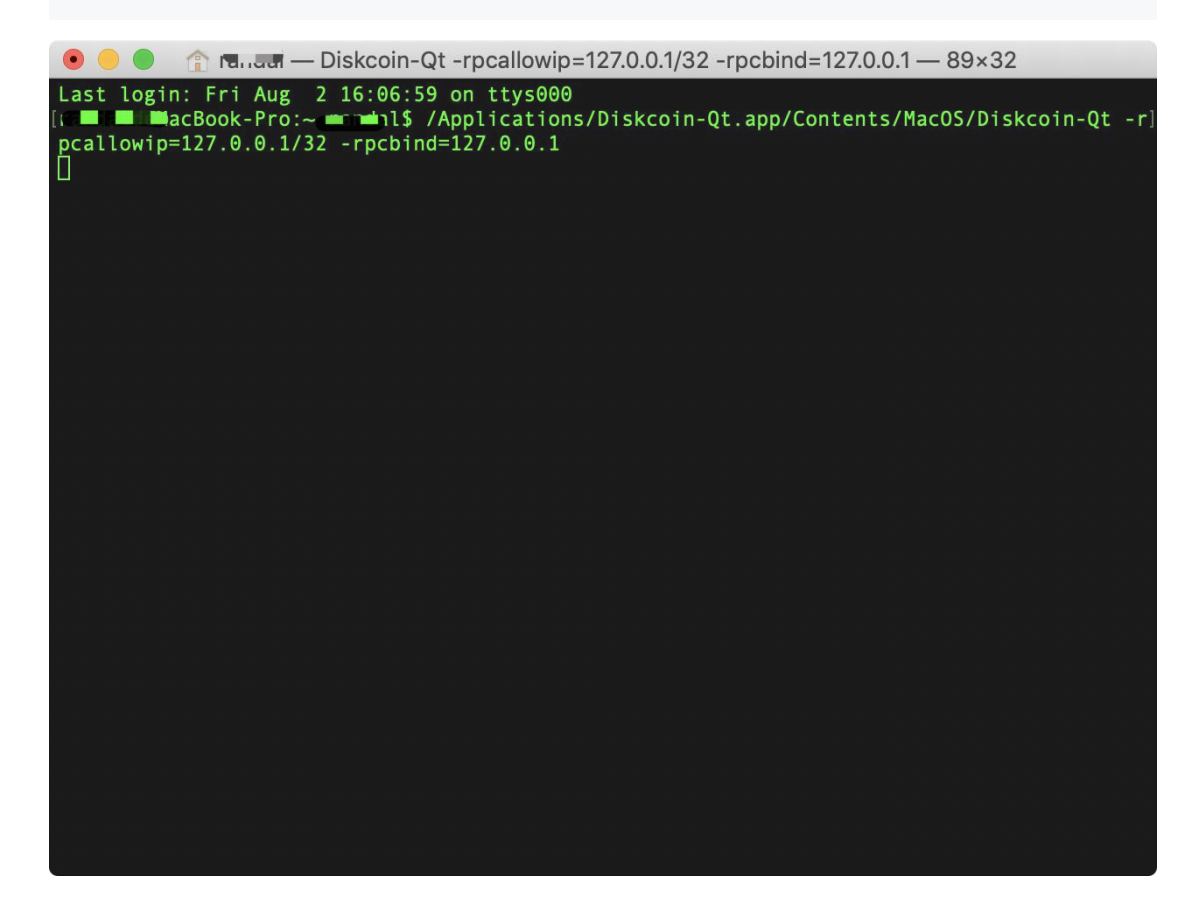

If the wallet can be launched, the operation is successful and the miner file can be configured. As the figure shows:

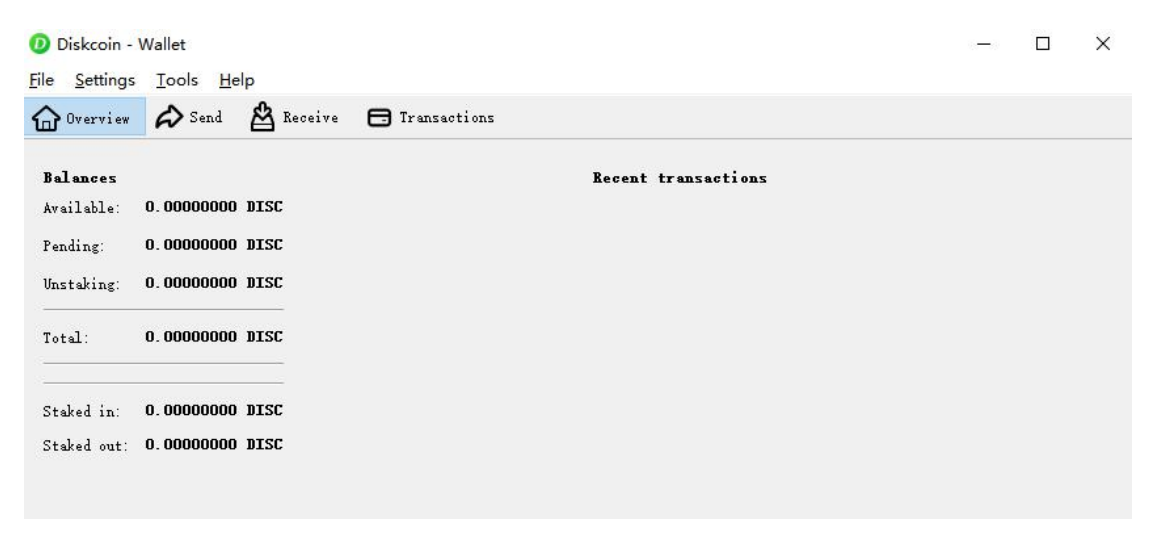

## **How to get the wallet address?**

When you open the wallet, it need some time to sync. As the figure shows:

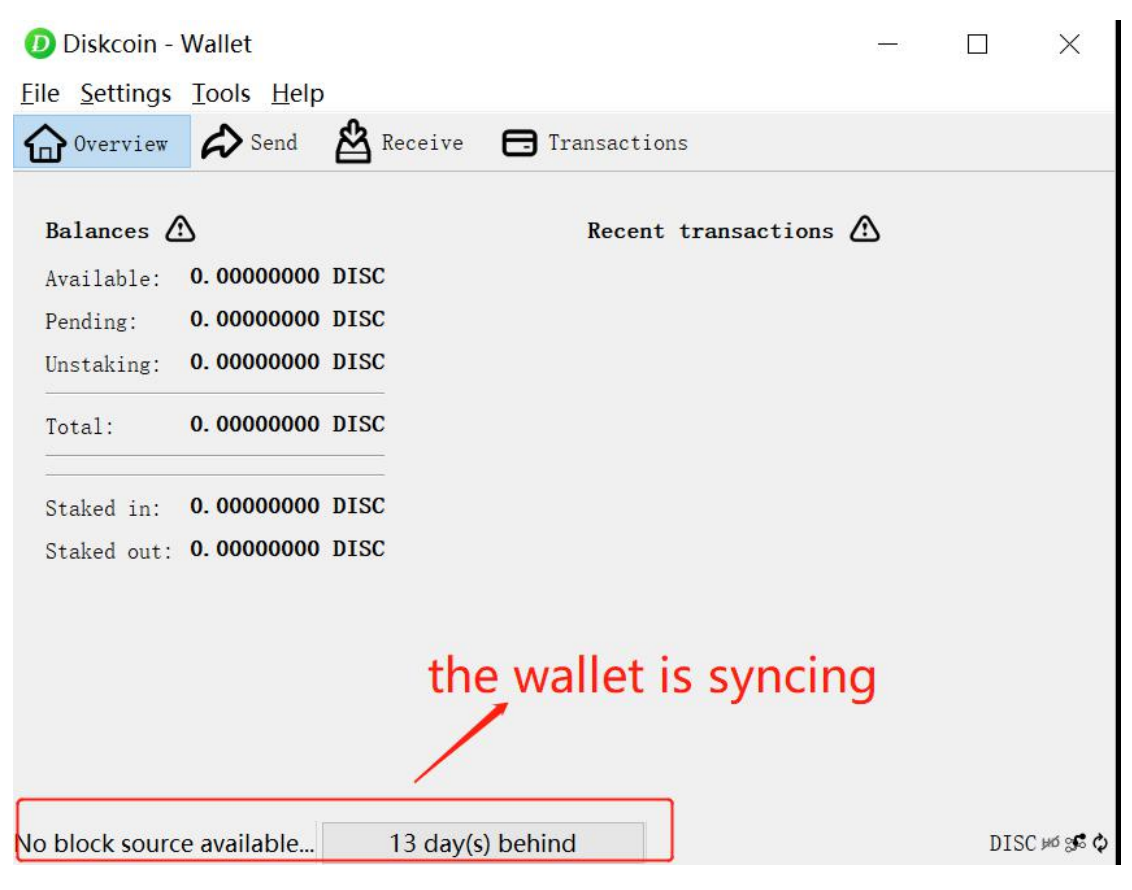

Click on "receive", and then click on the "Request payment" to get the wallet address.

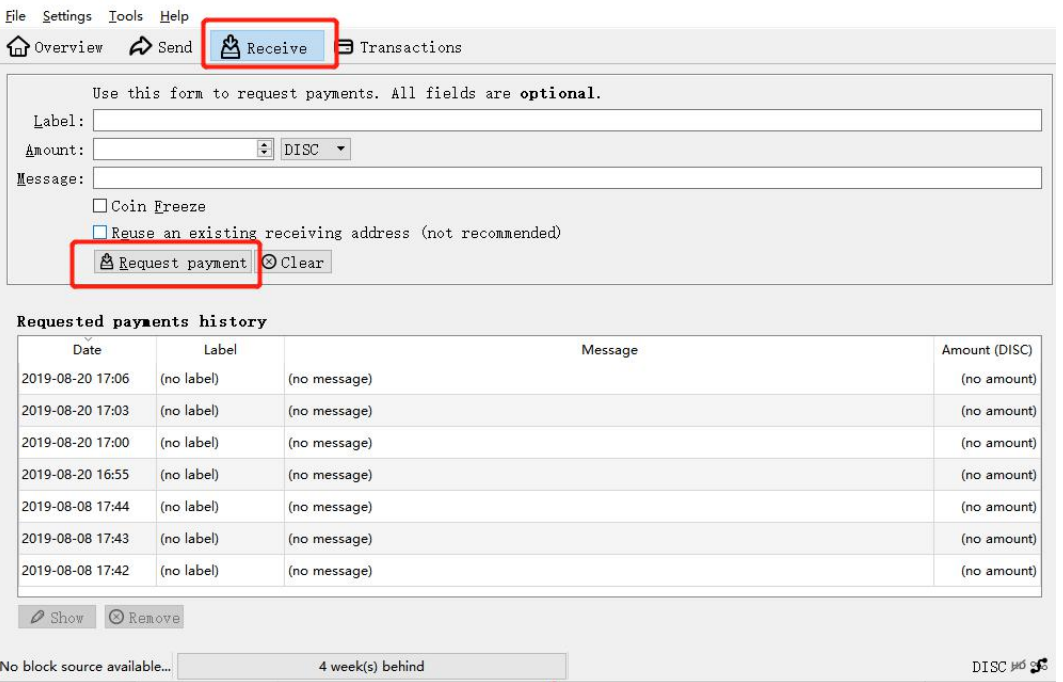

Please keep your wallet confidential when you successfully get the wallet address. As the figure shows:

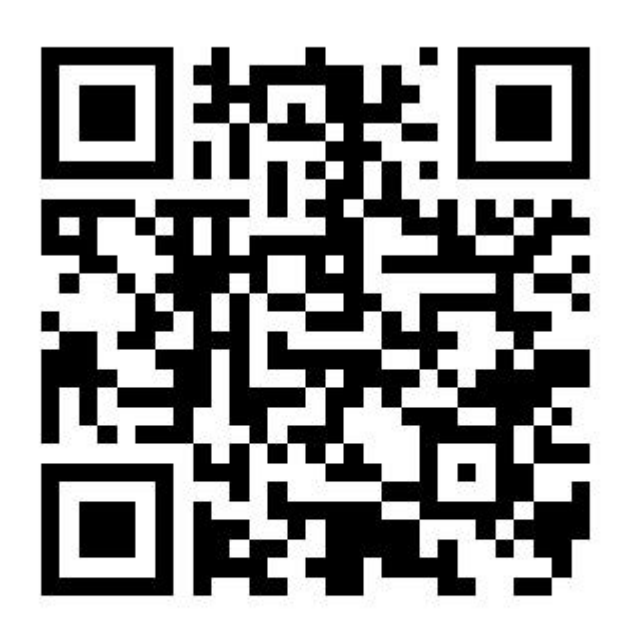

1HFJdLB5F7FhbP64XiVjUSaswEu68GLrpi

Payment information<br>URI: diskcoin:1HFJdLB5F7FhbP64XiVjUSaswEu68GLrpi<br>Address: 1HFJdLB5F7FhbP64XiVjUSaswEu68GLrpi